## **Instrukcja tworzenia archiwum zip**

## **Windows**

Aby utworzyć archiwum zip należy kliknąć prawym przyciskiem myszy na pliki/foldery a następnie wybrać **Wyślij do** → **Folder skompresowany (zip).** 

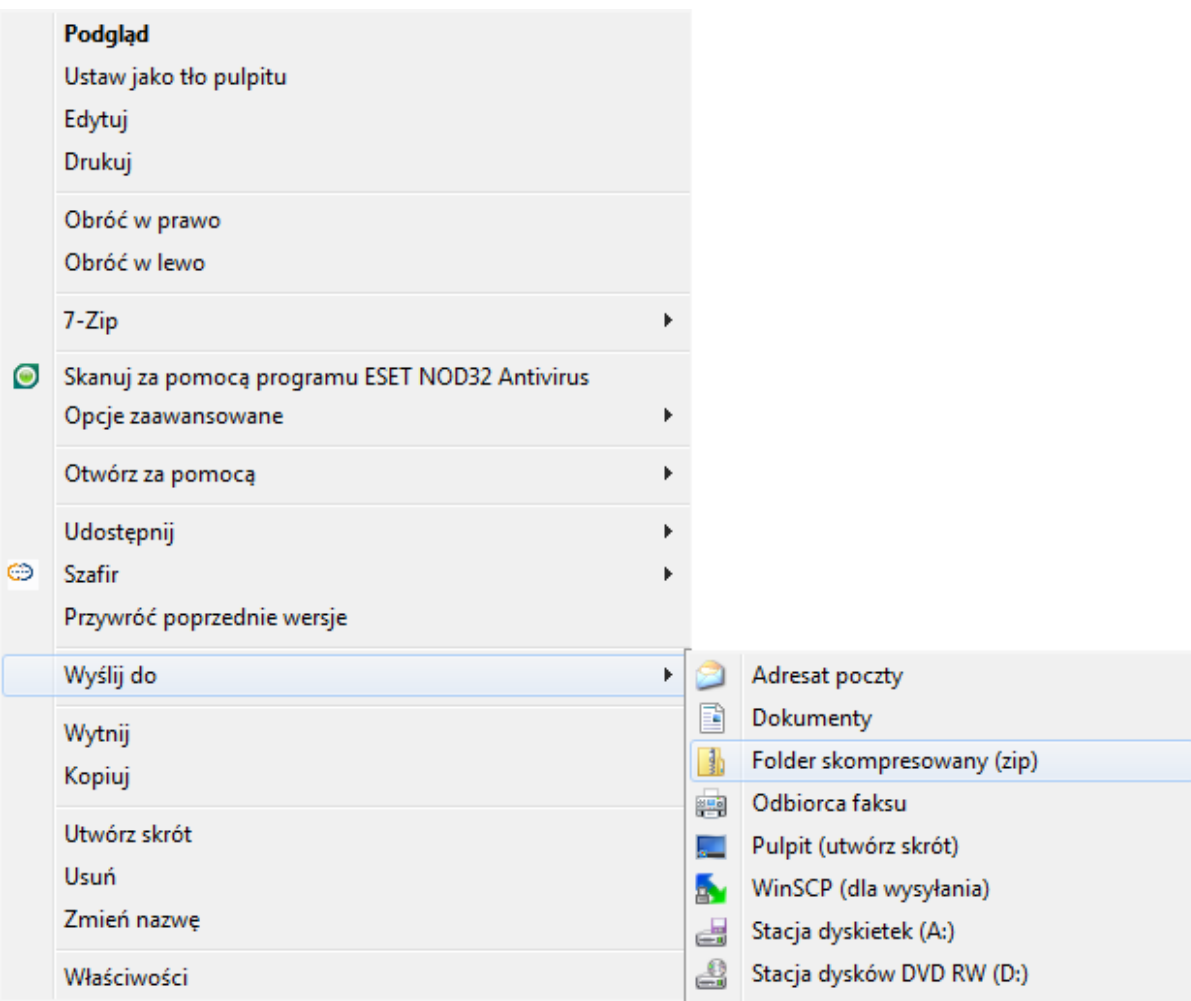

## **Linux**

Aby utworzyć archiwum zip należy wydać polecenie

## **zip archiwum.zip pliki\_ktore\_chce\_archiwizowac**

gdzie:

zip - nazwa programu do pakowania, archiwum.zip - plik wynikowy, pliki\_ktore\_chce\_archiwizowac - nazwy plikow, ktore archiwizuje